# ORACLE

# Modifications to VAT setup

Setup modifications due to temporary reduction of the UK VAT rates – Oracle Hospitality Suite8 PMS

July 2020 | Version 1.0 Copyright © 2020, Oracle and/or its affiliates Confidential – Oracle Internal

#### <span id="page-1-0"></span>**BACKGROUND**

As part of the economic recovery efforts from Covid-19, the UK government announced that the VAT for the hospitality sector will be reduced to 5% instead of the current 20%. This change will come into effect on Wednesday July 15<sup>th</sup> 2020 for a period of six months, and will return to the current level of 20% on Tuesday January 12th 2021.

This change affects the VAT levels on accommodation and food & soft drink charges, but does *not* affect the VAT levels on alcoholic beverages which will remain at 20%.

#### <span id="page-1-1"></span>**VERSION CONTROL**

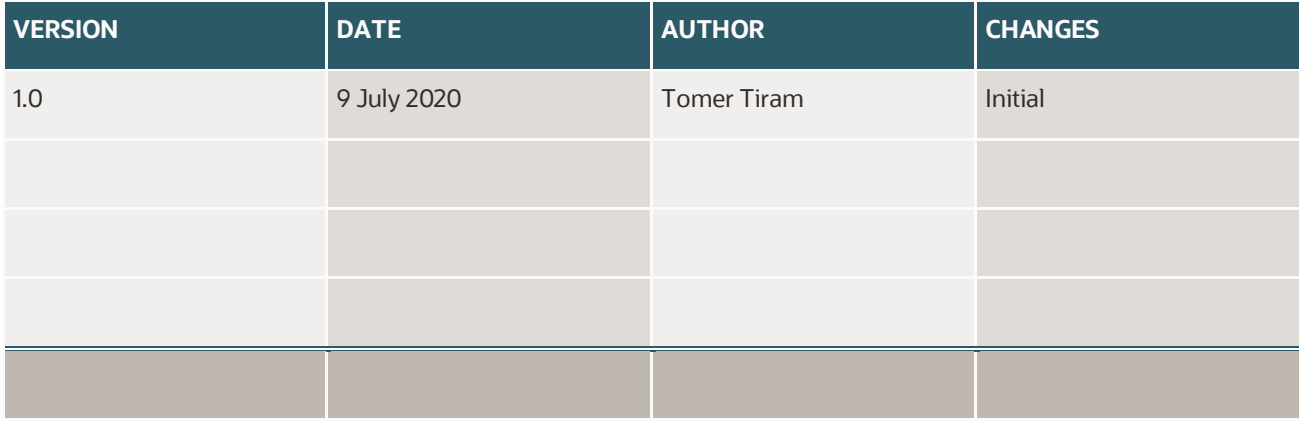

#### <span id="page-1-2"></span>**DISCLAIMER**

This document in any form, software or printed matter, contains proprietary information that is the exclusive property of Oracle. Your access to and use of this confidential material is subject to the terms and conditions of your Oracle software license and service agreement, which has been executed and with which you agree to comply. This document and information contained herein may not be disclosed, copied, reproduced or distributed to anyone outside Oracle without prior written consent of Oracle. This document is not part of your license agreement nor can it be incorporated into any contractual agreement with Oracle or its subsidiaries or affiliates.

This document is for informational purposes only and is intended solely to assist you in planning for the implementation and upgrade of the product features described. It is not a commitment to deliver any material, code, or functionality, and should not be relied upon in making purchasing decisions. The development, release, and timing of any features or functionality described in this document remains at the sole discretion of Oracle.

Due to the nature of the product architecture, it may not be possible to safely include all features described in this document without risking significant destabilization of the code.

## **TABLE OF CONTENTS**

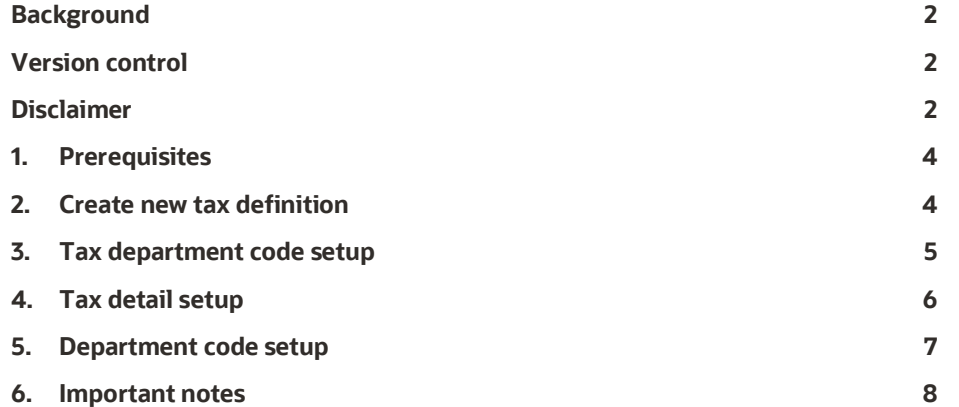

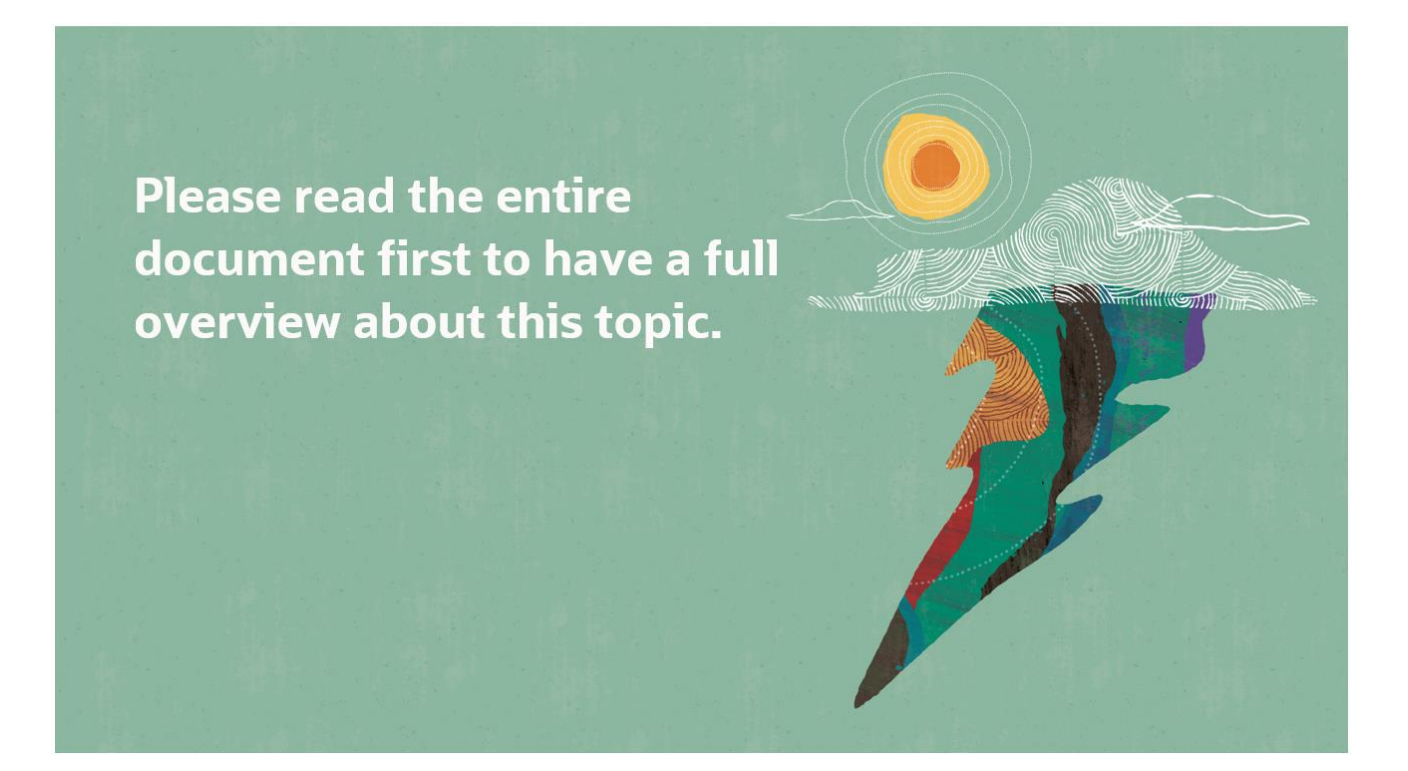

#### <span id="page-3-0"></span>**1. PREREQUISITES**

The user performing these changes must have the following user permissions granted before beginning the task:

#### **Suite8 Configuration Access:**

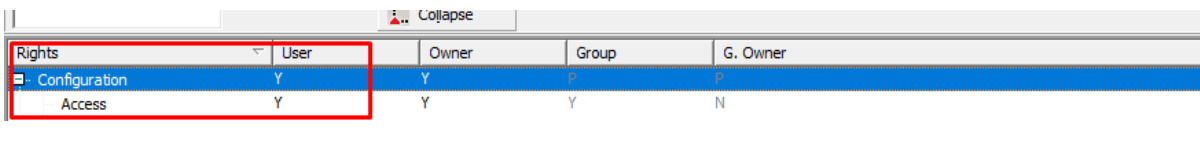

#### **User Permission:**

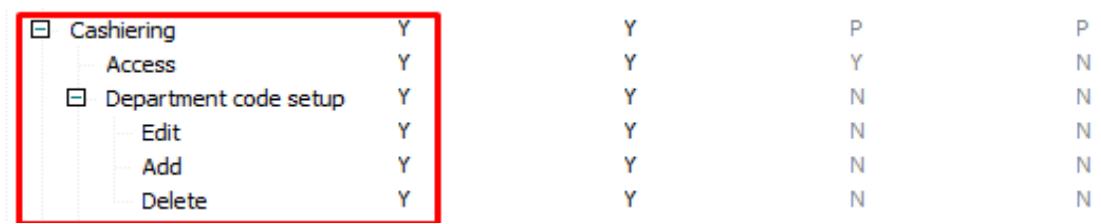

#### <span id="page-3-1"></span>**2. CREATE NEW TAX DEFINITION**

Log in to Suite8 and access Setup > Configuration > Cashiering > Tax Definition Click 'New'

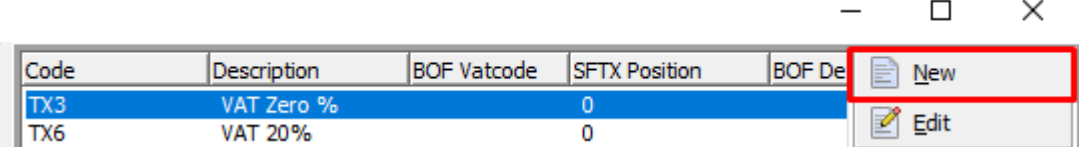

Tax Desc 'TX2' & 'VAT 5%', and click 'OK'

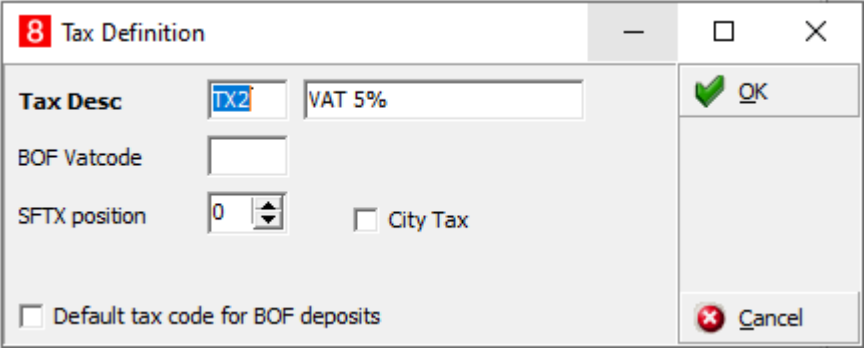

**NOTE**: If code TX2 is already in use, please select the next available code (TX3, etc.)

## <span id="page-4-0"></span>**3. TAX DEPARTMENT CODE SETUP**

Go to Configuration > Cashiering > Department Codes

Locate the entry for VAT 20%, highlight the line and click 'Copy'

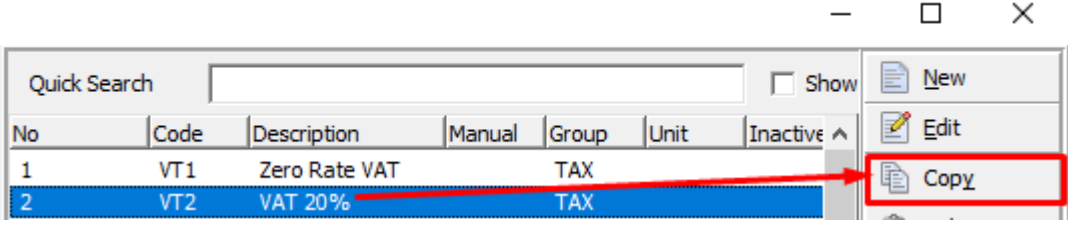

Change the Number, Code & Description to a convenient number in your sequence and click 'OK' (The numbering in the screenshot below is provided as an example only)

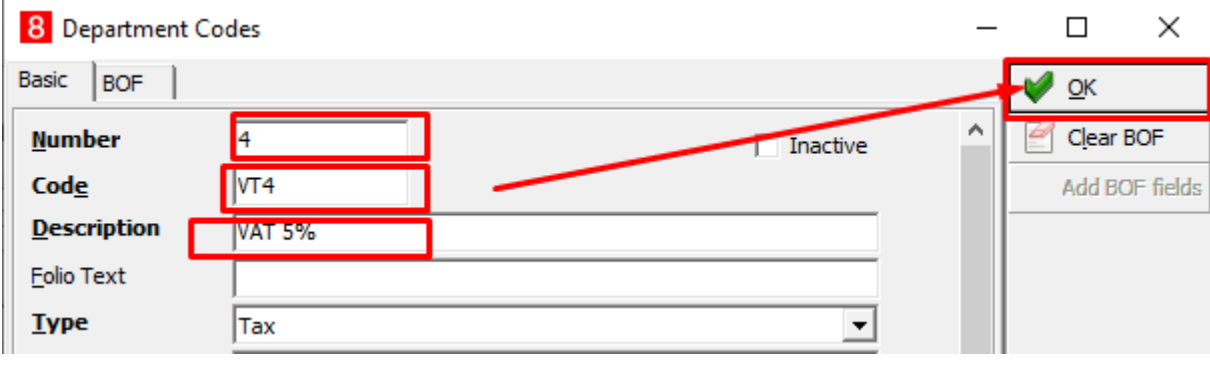

# <span id="page-5-0"></span>**4. TAX DETAIL SETUP**

Go to Configuration > Cashiering > Tax Details

Click New

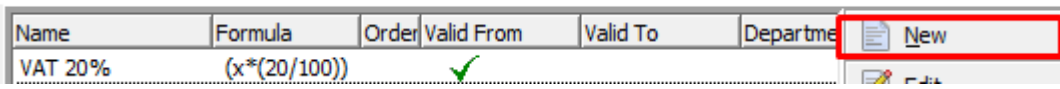

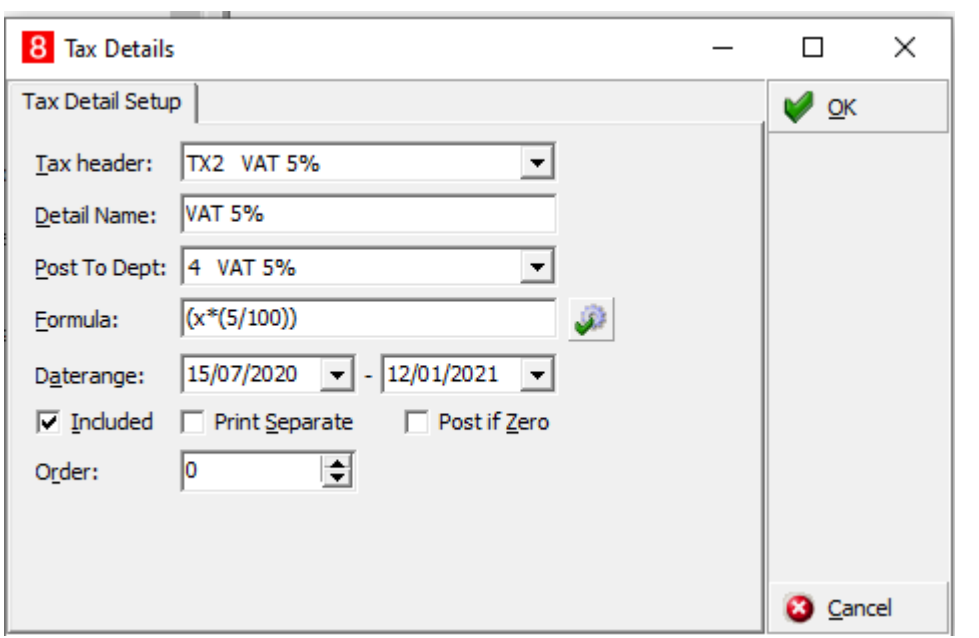

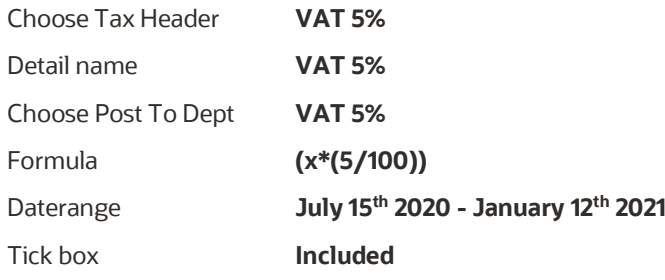

To test the change, click the cog icon to the right of the formula, enter a value and click on *Calculate* (**Mandatory**)

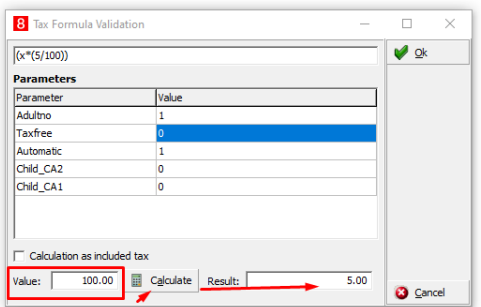

Click OK to confirm Click OK again to confirm the Tax Details

# <span id="page-6-0"></span>**5. DEPARTMENT CODE SETUP**

Review all department codes which are eligible for the new VAT value.

Double click on the VAT 20% line

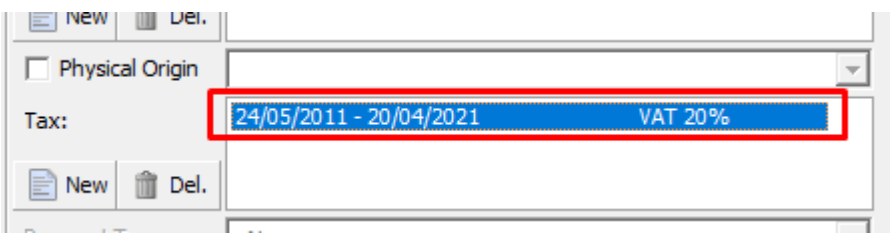

Set VAT 20% end date to **July 14th 2020** and click OK (all posting up to this date will retain the 20% rate)

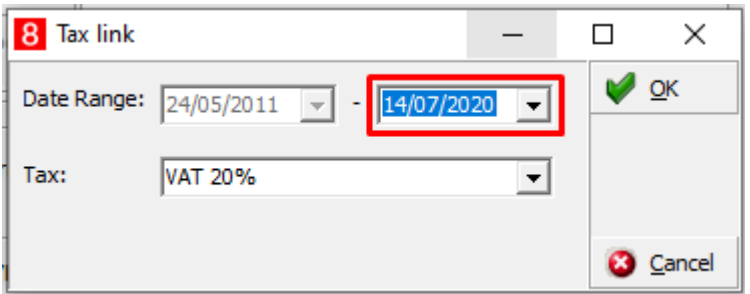

Click New

Set the Date Range **July 15th 2020 - January 12th 2021** and the new 5% VAT rate (all posting from the 15th will apply 5% rate)

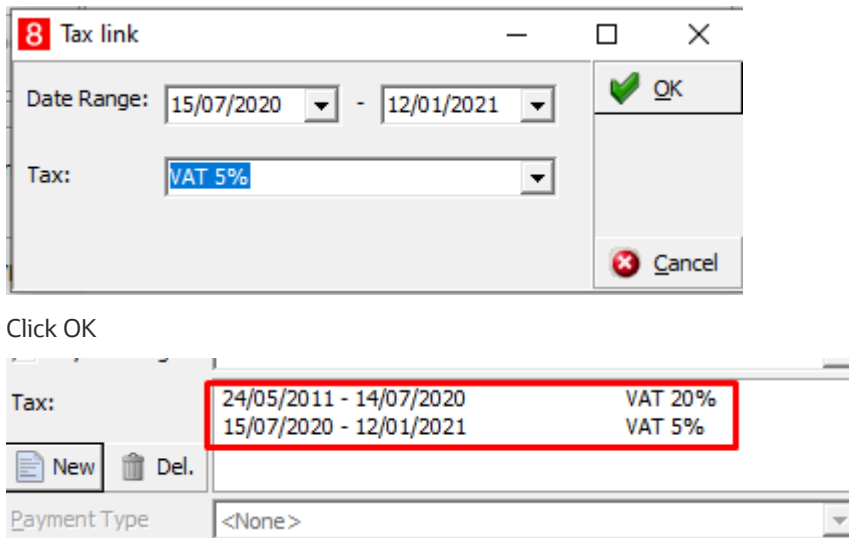

This is the correct VAT configuration on the department code :

For VAT 20%: **End date of 14/07/2020**

For VAT 5%: **15/07/2020 – 12/01/2021**

#### <span id="page-7-0"></span>**6. IMPORTANT NOTES**

- The property must review ALL the department codes which are required to apply the VAT rate change
- At any time after the night audit of July 14<sup>th</sup> 2020, it is possible to add another new VAT value to the department codes to begin on **January 13 th 2021**, with the return to 20% VAT
- During the night audit of **July 14th 2020**, Suite8 will display a warning message explaining that the VAT 20% calculation is about to expire for all the departments to which you applied the changes.

**IT IS CRITICAL TO SELECT IGNORE ALL AND NOT EXTEND, AND THE NIGHT AUDIT WILL CONTINUE**

# Thank you for the hard work performed!

#### CONNECT WITH US

#### Call +1.800.ORACLE1 or visit [oracle.com.](https://www.oracle.com/)

Outside North America, find your local office at **oracle.com/contact**.

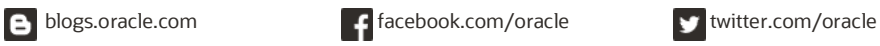

Copyright © 2020, Oracle and/or its affiliates. All rights reserved. This document is provided for information purposes only, and the contents hereof are subject to change without<br>notice. This document is not warranted to and conditions of merchantability or fitness for a particular purpose. We specifically disclaim any liability with respect to this document, and no contractual obligations are formed<br>either directly or indirectly by this d our prior written permission.

Oracle and Java are registered trademarks of Oracle and/or its affiliates. Other names may be trademarks of their respective owners.

Intel and Intel Xeon are trademarks or registered trademarks of Intel Corporation. All SPARC trademarks are used under license and are trademarks or registered trademarks of SPARC International, Inc. AMD, Opteron, the AMD logo, and the AMD Opteron logo are trademarks or registered trademarks of Advanced Micro Devices. UNIX is a registered trademark of The Open Group. 0120

Modifications to VAT setup July 2020